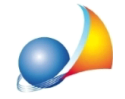

## Come gestire gli oneri diretti e indiretti in una contabilità dei lavori.

La stima complessiva delle spese di sicurezza si compone di due parti, una parte compresa nel prezzo unitario delle singole lavorazioni ed una parte (denominata spese speciali o indirette) non inclusa nei prezzi.

La somma delle due parti rappresenta il costo della sicurezza che non deve mai essere assoggettato a ribasso o ad aumento d'asta.

Esistonoquindiduetipologiedioneri:*diretti*ed*indiretti*(o*speciali*).

Gli oneri diretti sono già inclusi nei prezzi delle lavorazioni, mentre gli oneri indiretti vanno aggiunti all'importo dei lavori.

In fase di stampa dello stato di avanzamento dei lavori, la liquidazione delle due tipologie di oneri avviene normalmente in modo diverso:

- · glioneridirettivengonoliquidatiinproporzioneall'importodello*StatodiAvanzamento deiLavori*,*Stampe|Stampastatoavanzamentolavori;*
- gli oneri indiretti vengono liquidati sulla base delle immissioni nei libretti delle misure.

Al momento della creazione di una nuova contabilità dei lavori vengono richiesti gli importi contrattuali di base. Essi possono essere imputati direttamente oppure prelevati da un computo metrico precedentemente redatto.

Fra questi importi è necessario indicare gli oneri per la sicurezza distinguendoli in diretti ed indiretti.

Gli importi vengono calcolati sulla base delle seguenti espressioni:

## **Importolavoriabased'asta=***Importolordodeilavori***-***Onerisicurezzadiretti*

## **Importocontrattualenetto=***Importolavoriabased'asta***-***Importoribasso***+***Oneri sicurezzadiretti***+***Onerisicurezzaindiretti*

All'interno del libretto delle misure dovranno essere specificati tutti gli oneri della sicurezza indiretti man mano realizzati. Nel quadro economico della contabilità verranno evidenziati anche i totali raggiunti fino a quel momento (colonna "*Contabilità"*).

E' possibile agire sui flag Oneri diretti liquidati in percentuale e Oneri indiretti liquidati in *percentuale*dallapagina*DatiGenerali|Importicontrattuali*,permodificarel'importodegli stessi da liquidare nel SAL direttamente nel quadro economico. L'importo specificato è da riferirsi all'ultimo stato di avanzamento lavori redatto.

In particolare, scegliendo di NON mettere la spunta su Oneri diretti liquidati in percentuale, si può agire in due modi:

- non inserire nessun valore:
- inserire l'importo e quindi il software calcolerà anche la percentuale.

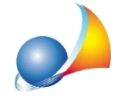

Inentrambiicasi,nel*Quadroeconomico*,incorrispondenzadellariga*Oneriperla* sicurezza diretti e in corrispondenza della colonna Contabilità, sarà possibile indicare direttamente la cifra stabilita per gli oneri diretti.

Inoltre, se si era inserito l'importo in precedenza, quell'importo apparirà in corrispondenza dellacolonna*Contratto*.

Invece, scegliendo di mettere la spunta su Oneri diretti liquidati in percentuale, si può agire in due modi:

- si può inserire l'importo interessato nel campo *Importo oneri per la sicurezza DIRETTI* e quindi il software calcolerà in automatico la percentuale corrispondente;
- si può inserire la percentuale cliccando sui tre puntini in corrispondenza del campo *Importo oneri per la sicurezza DIRETTI* e quindi il software calcolerà in automatico l'importo corrispondente.

Optando per l'uno o l'atro metodo, nel Quadro economico verrà indicato nelle celle in corrispondenza della riga ONERI PER LA SICUREZZA DIRETTI l'importo degli oneri diretti calcolati secondo la percentuale indicata, sia per la colonna *Contabilità* sia per la colonna*Contratto*.

Anche per quanto riguarda la spunta relativa a Oneri indiretti liguidati in percentuale si possono avere casi diversi a seconda se si inserisce o meno la spunta.

SesiscegliediNONmetterelaspuntasu*Oneriindirettiliquidatiinpercentuale*,sipuò agire in due modi:

- si può NON inserire l'importo: il *Quadro economico* riporterà caselle vuote e non editabili in corrispondenza della riga ONERI PER LA SICUREZZA INDIRETTI;
- si può inserire l'importo manualmente: il Quadro economico riporterà soltanto l'importo indicato nella casella corrispondente alla colonna Contratto.

Alcontrario,sesiscegliedimetterelaspuntasu*Oneriindirettiliquidatiinpercentuale*,si inserirà l'importo manualmente e il Quadro economico riporterà:

- l'importo risultante dalla percentuale calcolata, nella casella corrispondente alla colonna*Contabilità*;
- l'importo inserito manualmente nella casella corrispondente alla colonna *Contratto*;
- la percentuale calcolata.

Si vedano le figure sottostanti:

Assistenza Tecnica Geo Network Telefono 0187.629.894 - Fax 0187.627.172

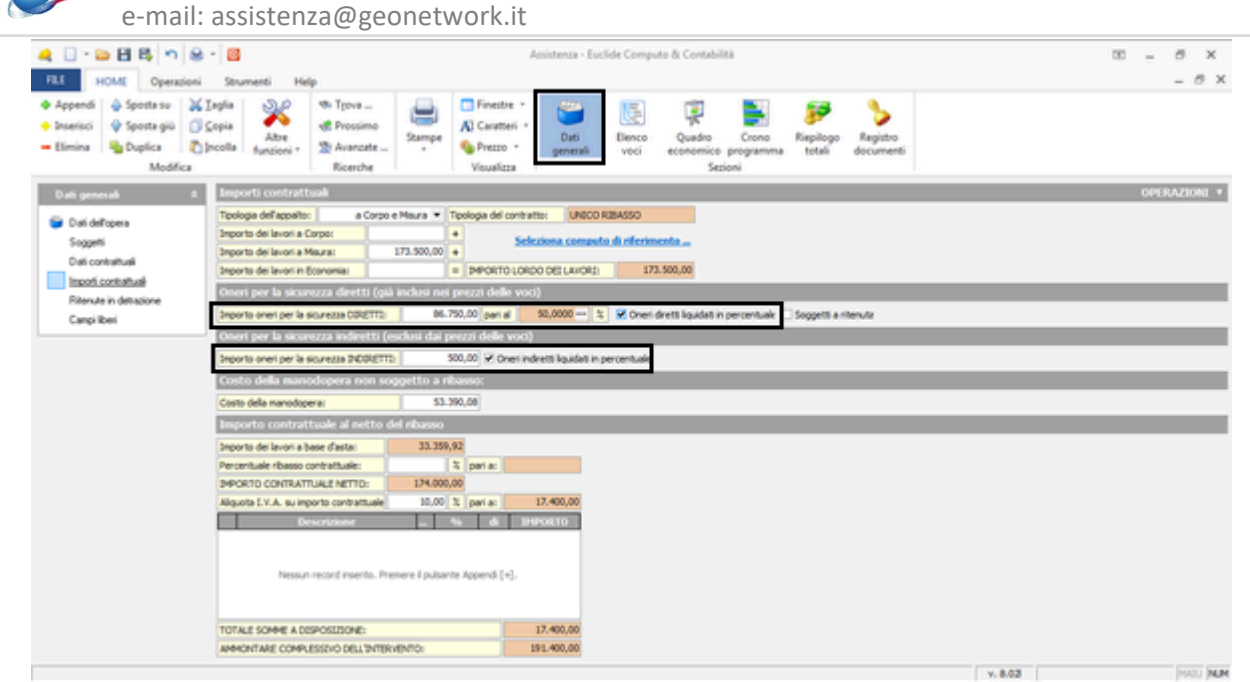

Schermata Dati Generali | Importi contrattuali

| $-2$ $-2$ $-3$ $-3$ $-3$<br>HOME<br><b>FLE</b><br>Operacioni                                                                                         | Assistenza - Euclide Computo & Contabilità<br>Help<br>Strumenti                                                                                                    | $00 - 0$<br>$\times$<br>$-$ 8 $\times$ |
|----------------------------------------------------------------------------------------------------|----------------------------------------------------------------------------------------------------|----------------------------------------|
| <b>+</b> Appendi<br><b>JL Legia</b><br>@ Sposta su<br>C Copia<br><b>+ Inserisci</b><br>V Sposta giù<br>$=$ Elimina<br><b>Rig Duplica</b><br>Modifica | Finestre *<br>வி<br><b>48. Types </b><br>e<br>區<br>灬<br>ĸ<br><b>JE</b> Prossimo<br>Al Caratteri -<br>Stampe<br>Dati<br>Elenco<br>Quadro<br>Crono<br><b>Riepilogo</b><br>Registro<br>Altre<br><b>Theoda</b><br>20 Avancete<br>Prezzo -<br>$\sim$<br>funzioni *<br>totali<br>documenti<br>generali<br>voci<br><b>ECORDINACO</b><br>ogrammus<br>Ricerche<br>Visualizza<br>Sezioni |                                        |
| Quadra economico<br>V Quadro economico<br>Grafici                                                                                                    | <b>OUADRO ECONOMICO</b><br>CONTABILITA' CONTRATIO<br>m.<br>TOTALE CONTABILITA'<br>133.121.97<br>TC<br>AUMENTI/DIMINUZIONI % sulle categorie<br><b>AP</b><br>TOTALE<br>133.121.97<br>$\mathbf{r}$                                                                                                    | OPERAZIONI *                           |
|                                                                                                    | OE W. ONERI PER LA SICUREZZA INDIRETTI<br>383,64<br>500,00 76,728 3<br>A1 V: IMPORTO LORDO DEI LAVORI<br>133, 121, 97<br>171.500,00 76,727 %<br>LH X 16 cult/UCRI A MISURA, per Eurol<br>133.121.97<br>173.900.00 76.727 %<br>LC V 16 ou LAVORI A CORPO, per Eurol<br>$\frac{1}{2}$<br>车<br>LE V 16 ou LAVORI IN ECONOMIA, per Euro)                                           |                                        |
|                                                                                                    | AZ V. ONERI PER LA SICUREZZA DIRETTI<br>66.560,99<br>86.750,00<br>ALTRE VOCI NON SOGGETTE A RIBASSO<br>NR.<br>COSTO DELLA MANCOOPERA<br>53.390,08<br><b>CH</b><br>IMPORTO DEI LAVORI SOGGETTO A RIBASSO<br>33.359.92<br>66.560.98<br>A3<br>×                                                                                                    |                                        |
|                                                                                                    | <b>RIBASSO CONTRATTUALE</b><br>×<br>A4<br>RIBASSO SULLE LISTE IN ECONOMIA<br>×<br><b>Rd</b><br><b>W. AMMONTARE NETTO DEI LAVORI</b><br>86.750,00<br>66.560.98<br>A5<br>A6 V. IMPORTO CONTRATTUALE NETTO<br>174,000.00<br>133.505.61                                                                                                    |                                        |
|                                                                                                    | 81 - EVA SU IMPORTO CONTRATTUALE<br>10.00<br>13.350.56<br>17,400.00<br><b>Descriptione</b><br><b>IPRORTO</b><br><b>PHOR10</b>                                                                                                    |                                        |
|                                                                                                    | Nessun record<br>insento. Premere il<br>Nessun record inserito. Fremere il pulsante Appendi [+].<br>pulsante Appendi<br>141.                                                                                                    |                                        |
|                                                                                                    | TOTALE SOMME A DISPOSIZIONE<br>17,400.00<br>13.350.56<br>AMMONTARE COMPLESSIVO INTERVENTO<br>146.856,17<br>191.400.00<br><b>HART</b>                                                                                                    | <b>BARNIE BARNIE</b>                   |

Schermata del Quadro economico

## *Esempio*:

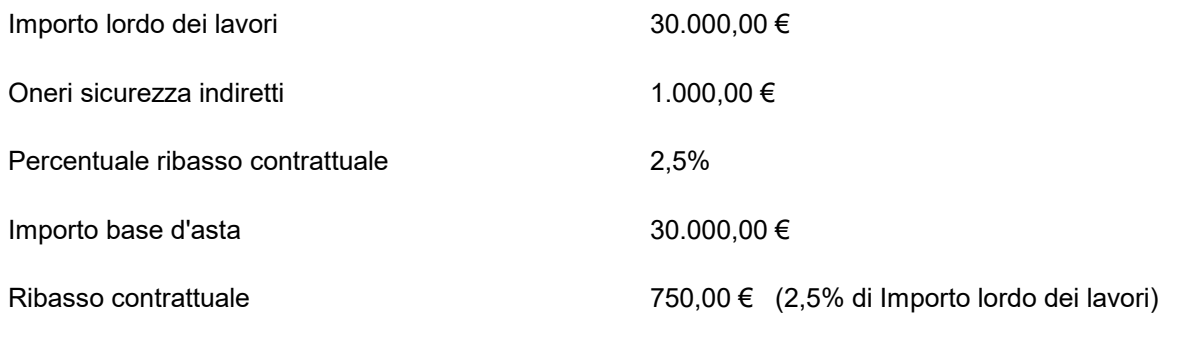

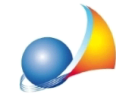

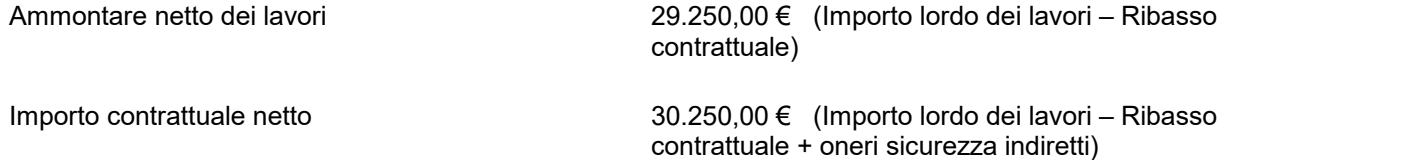

Nel caso in cui fossero conteggiati anche degli oneri della sicurezza diretti pari a 1.000,00€, avrebbe la seguente situazione:

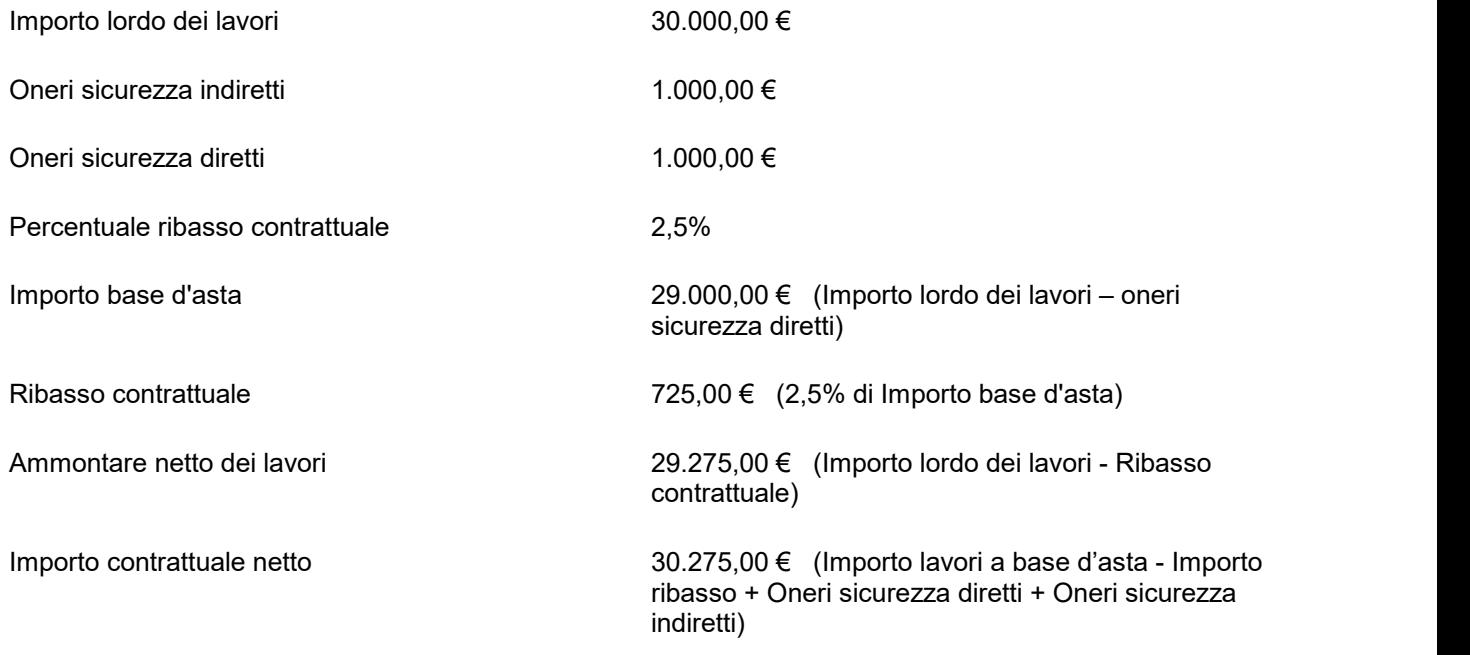